## **JMD Training and Consultancy Computer and Professional Development Specialists 020 8108 0298, 07477 578417**

[www.jmdtraining.co.uk](http://www.jmdtraining.co.uk/) [info@jmdtraining.co.uk](mailto:%20info@jmdtraining.co.uk) **June 2019 Newsletter**

### **Our news**

The Bank Holiday season is over, so we are now back to 5 day weeks!

Microsoft Project and Microsoft Excel are still the packages that we get the most requests for. We are always happy to tailor our training for you and the feedback we receive reflects the fact that people feel empowered by our training.

"*Sue was an excellent trainer who explained everything clearly and simply. It was absolutely beneficial and an absolute joy to learn from".*

We have already started taking bookings for August so it looks like the school summer holidays are not putting people off training.

We are also asked for **[Outlook training](http://www.jmdtraining.co.uk/microsoft-office-training/microsoft-outlook-training)** as people realise that they are not using the package to its full potential and that they could save themselves a lot of time if they were!

Are you an organisation affected by the new **Making Tax Digital** rules? If so, we can help by offering personalised training in **[Xero](http://www.jmdtraining.co.uk/it-training/xero-training)**, **[QuickBooks](http://www.jmdtraining.co.uk/it-training/quickbooks-essentials-training)** and **[Sage](http://www.jmdtraining.co.uk/it-training/sageline50-training)**, sitting with you in your office, looking at your accounts. I have always done my accounts in Excel - you can get a free add-on if you prefer to still go down that route. And if you need some **Excel training**, of course, we can offer that too!

Remember that we **come to you - training is delivered at YOUR site and can all be tailored to YOUR needs, even using YOUR files if required**.

We are proud of our experience and authority in training and consulting in IT packages and personal development skills. For a full list of our courses, visit [http://www.jmdtraining.co.uk.](http://www.jmdtraining.co.uk/)

## **If Only I'd Known That Blog**

If only I had £50 for every time someone says to me during a training session 'If only I'd known that last week…' So, I have set up a blog with some of the answers that have proved very useful to people. You can see this at <http://ifonlyidknownthat.wordpress.com/>

#### **For example:**

# **Searching File Contents Using File Explorer**

I was at client site recently and was told that File Explorer wasn't searching within files but only file names. I checked on my laptop and didn't have the same problem. It turned out that their Search options were configured differently from mine.

If you have the same problem, go into File Explorer and type your search term in the **Search** box at the top right under the Ribbon. Click the magnifying glass. The search will be started and a contextual **Search** tab will appear.

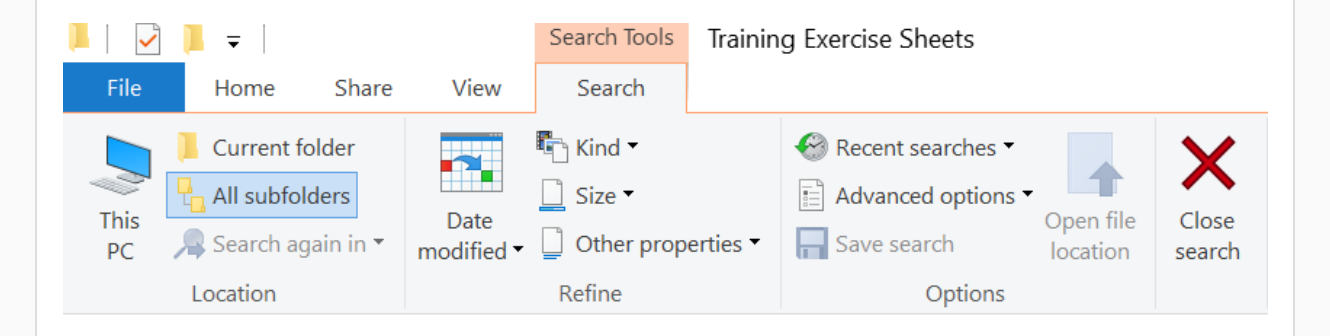

From the **Advanced options** dropdown, select **File contents** (and **System files** if that isn't ticked). From now on, your file contents will be searched.

Find out more about our **Microsoft Office training in the London area.** 

# **Problems with Outlook contacts showing wrong names**

I was at a client site yesterday and although contact names and email addresses looked right in the Contacts list, on trying to send an email some of them were getting mixed up e.g. John Smith was showing as Jane Smith (another contact) but with John's email address. I tried deleting the contacts and then re-entering but without much success.

On further investigation, it seems that the two contacts were linked and that this was causing the problem.

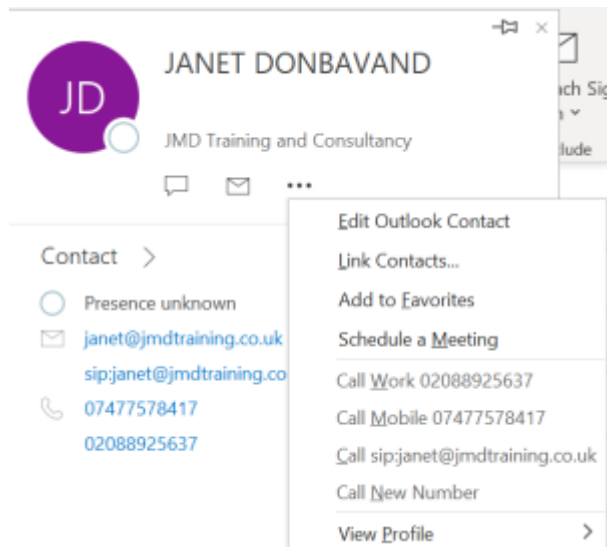

To check whether contacts are linked, start an email to one, then double-click on the email address. Click on the three dots …, then click **Link Contacts**. This will show whether there are any linked contacts. To remove the link, select the contact to be unlinked and click **Unlink**, then click **OK**.

Find out more about our [Microsoft Outlook training](http://www.jmdtraining.co.uk/microsoft-office-training/microsoft-outlook-training) in the London area.

# **Presentation Skills – Vocal Skills**

Your voice is the vehicle that will carry the message of what you are presenting. It is like two cars – you can have an old piece of junk that clatters along or a smooth, finely tuned machine. Both will get you to where you are going, but the quality of the ride can vary greatly.

General tips on voice quality:

- **Be natural**. Don't try to impersonate other speakers or announcers thinking that they have the perfect voice.
- **Use vocal inflection**. By introducing change to your voice, you can add variety and expressiveness to your training and it will help prevent a monotone voice. Good use of vocal inflection shows you audience that you are enthusiastic about your subject.
- **Vocal tone and quality** counts for 38% of your message, according to research by the Journal of Counselling.
- **Rate** the speed at which you talk. A fast delivery can be used to excite and stimulate the audience. A slow delivery may help to emphasise your message, to inspire and to control.
- **Pacing** not just the speed at which you speak but also the length of pauses which can be used to create impact.
- **EXTE:** Articulation how clearly and correctly you speak. You need to be able to pronounce words correctly and not mumble.
- **Volume** neither too soft nor too loud
- **Pitch** it is generally considered that it is better to have a lower-pitched voice.
- **Emphasis** Emphasising or stressing particular words within a presentation can be used to make your statements more persuasive.

Find information regarding our [Presentation Skills training courses .](http://www.jmdtraining.co.uk/personal-development-training/presentation-skills-training)

Maybe 2019 will be the year you decide to upgrade to **Microsoft Office 2016** or **Microsoft Office 365!** If so, we provide upgrade training, workshops and floorwalking to enable your staff to quickly get up-to-speed and ensure no loss of productivity.

We offer [Microsoft Office 2016 upgrade workshops](http://www.jmdtraining.co.uk/microsoft-office-training/office-2016-upgrade-training-and-workshops) and [Microsoft Office 365 upgrade workshops](http://www.jmdtraining.co.uk/microsoft-office-training/office-365-upgrade-training/)  [and floorwalking.](http://www.jmdtraining.co.uk/microsoft-office-training/office-365-upgrade-training/)

If you would like a free guide on the major changes between Office 2010 and Office 2016 and insight into the new features available in Microsoft Office 2016, please contact us at [info@jmdtraining.co.uk](mailto:info@jmdtraining.co.uk) and we will be happy to send you a pdf version of this guide.